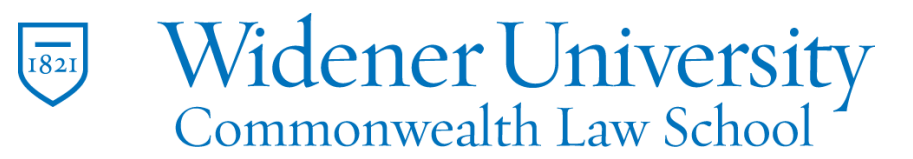

# **Title: How to Create a PDF from Other Applications**

### Task:

By following these instructions, you'll be able to create a PDF file from other applications such as Notepad. This method uses Foxit's PDF Printer feature.

#### Instructions:

1. Open your file.

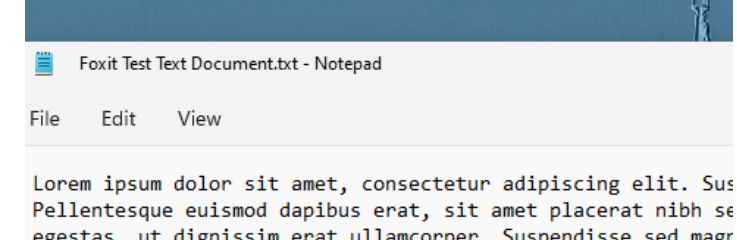

Pellentesque euismod dapibus erat, sit amet placerat nibh se egestas, ut dignissim erat ullamcorper. Suspendisse sed magn porttitor risus. Vivamus rhoncus nulla quis purus placerat l ut. Aenean ultrices mauris sit amet felis venenatis ornare. congue velit libero, nec molestie tellus posuere quis. Vivan leo. Sed euismod fermentum est, id elementum nulla dignissin

# 2. Click File and click Print.

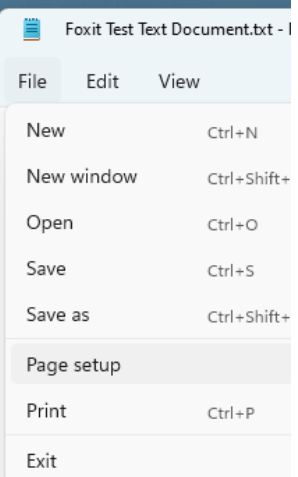

3. Locate the Foxit PDF Editor Printer and click Print.

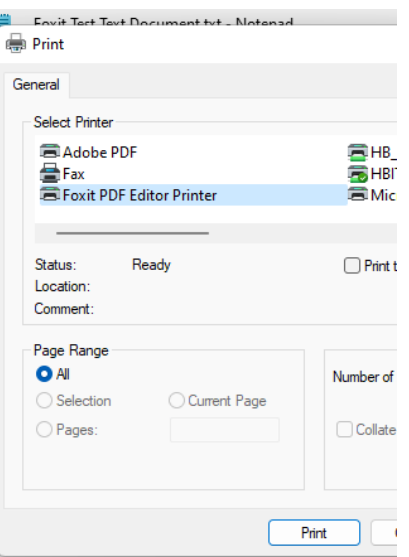

- 4. Browse to where you would like to save the file.
- 5. Enter a name for your file and click Save.

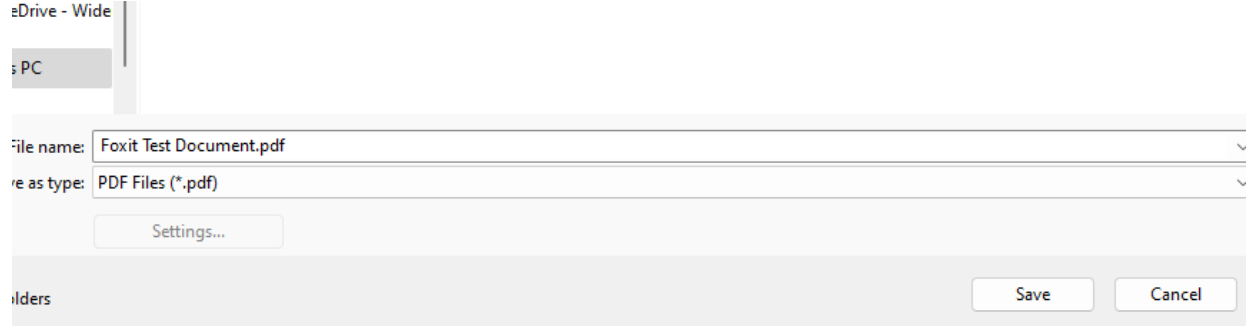

6. Foxit will open and display the new PDF file.

### Video Link:

[how to create pdf on mac and windows | Foxit](https://www.youtube.com/watch?v=zA4Xzu2N6aI&list=PLrq9xhAyMyJYmA0-6_F4-v90gbIvQ93Du&index=23)

Outcome:

Hopefully this information has been useful. If not, or you still have questions, please don't hesitate to contact CWLaw Client Experience.